## **NOLS ALASKA CHECKLIST**

NOTE: We are running this program in partnership with NOLS. Some of your paperwork should be submitted directly to NOLS and some directly to BCCYMCA. The following checklist will guide you as to where to access and submit your paperwork. Please note that some NOLS documents will need to be copied and submitted to BCCYMCA.

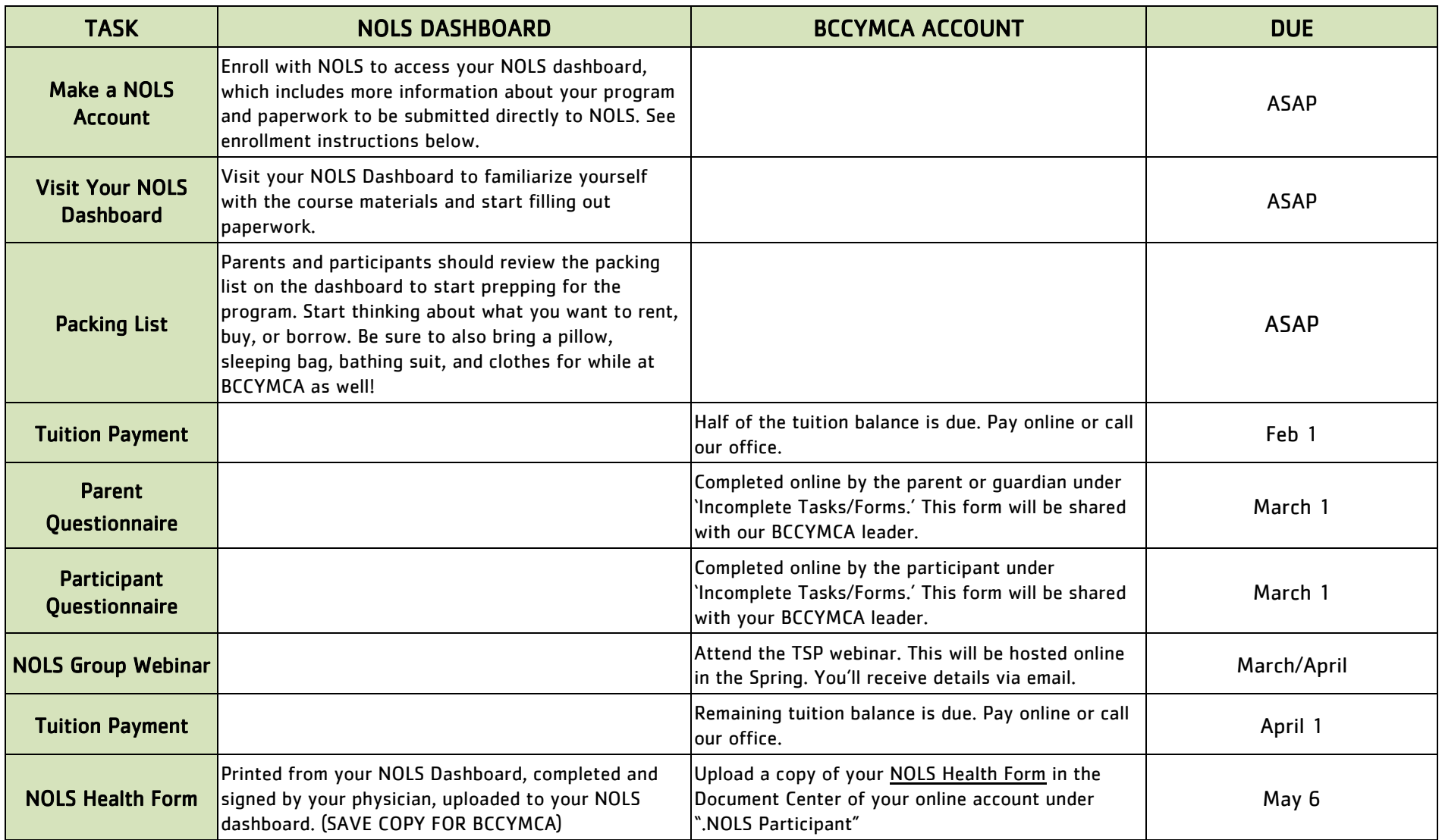

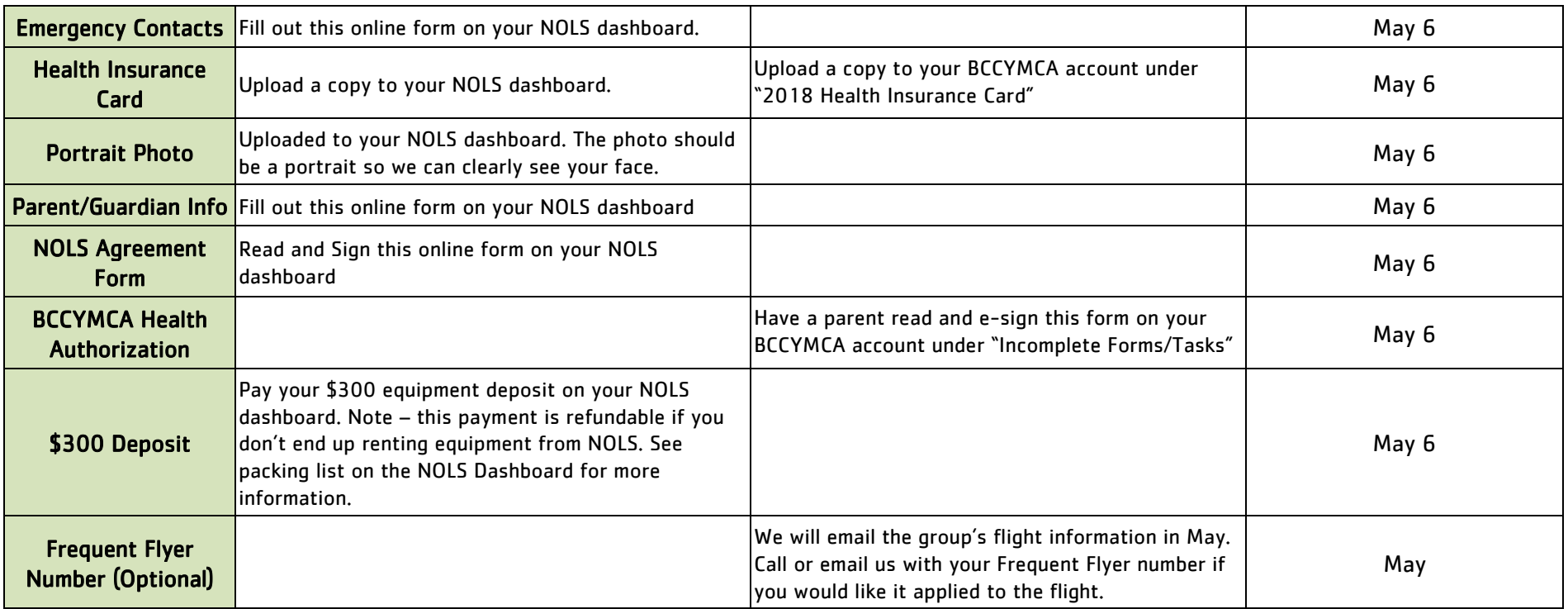

## NOLS Account Enrollment Instructions

- First, create a user account at [NOLS.edu.](https://www.nols.edu/en/) If you have taken a NOLS course in the past you may already have an account.
- Once you are logged in on the NOLS website, you can find the course application at <https://www.nols.edu/portal/pro/BCLE/apply/>
- You'll see "Becket Chimney-Corners Leadership Expedition" as a course option, choose the correct date, and then complete and submit the course application.
- Once we receive your application we will enroll you in the course and you'll receive an email from NOLS with a link to your student dashboard. The dashboard is where you will find all necessary paperwork and course information. You can submit paperwork through the dashboard or directly to Emily Quigley (emily quigley@nols.edu). Emily's contact info is on the dashboard as well.
- Please note: The enrollment process is done manually in our office, so if an application is submitted over the weekend the student may not see their dashboard until Monday.

## BCCYMCA – How to Upload Documents

Some of the paperwork you need to submit to BCCYMCA will be electronic forms that you can fill out online. Others will be copies of paperwork that you need to upload to your account. To upload a document:

- 1. Log into your Account and click on Additional Options tab (at top of screen)
- 2. Select Document Center then scroll to '.NOLS Participant' and '.All Health Information' (on right side of screen)
- 3. Find document name you wish to upload Select Upload Icon